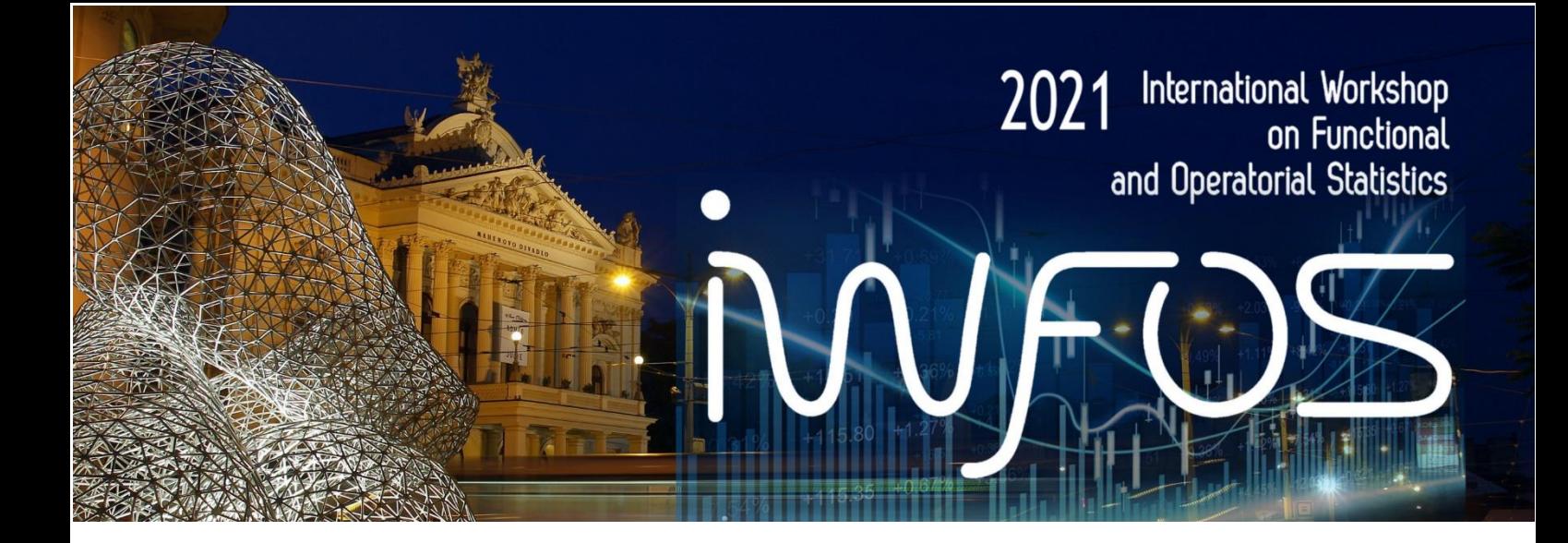

# *Dear participants,*

Thank you for joining the 5th International Workshop on Functional and Operatorial Statistics 2021 (IWFOS 2021). We want to provide you with some essential organizational and technical information.

### Download and install Desktop version of Microsoft Teams

Follow instruction on page: <https://www.microsoft.com/en-ww/microsoft-teams/download-app>

You can **upload your posters** from now to folder Posters in the IWFOS General MS Teams channel.

You can see it on the top bar at channel General – Documents - Posters or you can click on this link: [https://teams.microsoft.com/\\_#/school/files/Obecn%C3%A9?threadId=19%3Ac14ada7fa8fb4993843823](https://teams.microsoft.com/_#/school/files/Obecn%C3%A9?threadId=19%3Ac14ada7fa8fb4993843823dcce2405a2%40thread.tacv2&ctx=channel&context=Posters&rootfolder=%252Fsites%252FIWFOS2021%252FSdilene%2520dokumenty%252FGeneral%252FPosters) [dcce2405a2%40thread.tacv2&ctx=channel&context=Posters&rootfolder=%252Fsites%252FIWFOS2021%](https://teams.microsoft.com/_#/school/files/Obecn%C3%A9?threadId=19%3Ac14ada7fa8fb4993843823dcce2405a2%40thread.tacv2&ctx=channel&context=Posters&rootfolder=%252Fsites%252FIWFOS2021%252FSdilene%2520dokumenty%252FGeneral%252FPosters) [252FSdilene%2520dokumenty%252FGeneral%252FPosters](https://teams.microsoft.com/_#/school/files/Obecn%C3%A9?threadId=19%3Ac14ada7fa8fb4993843823dcce2405a2%40thread.tacv2&ctx=channel&context=Posters&rootfolder=%252Fsites%252FIWFOS2021%252FSdilene%2520dokumenty%252FGeneral%252FPosters) 

The poster appears on an internal website afterwards. This website is accessible from the top bar or from a link: <https://ucnmuni.sharepoint.com/sites/IWFOS2021/SitePages/Poster-section.aspx>

### Join technical test session (optional)

There will 2 test meetings. During those meetings, you will have the opportunity to test your camera and audio devices.

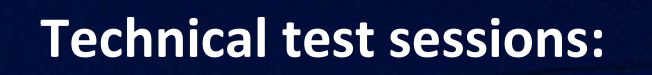

## **Monday, [June 21 at 9:00 CEST \(UTC + 2:00\) till 10:00](https://teams.microsoft.com/l/meetup-join/19%3ac14ada7fa8fb4993843823dcce2405a2%40thread.tacv2/1622203395544?context=%7b%22Tid%22%3a%2211904f23-f0db-4cdc-96f7-390bd55fcee8%22%2c%22Oid%22%3a%226a5a226d-693a-4f71-a9c8-3ebcb8bbc08d%22%7d)**

**Monday, June 21 at 19:00 [CEST \(UTC + 2:00\) till 20:00](https://teams.microsoft.com/l/meetup-join/19%3ac14ada7fa8fb4993843823dcce2405a2%40thread.tacv2/1624001396195?context=%7b%22Tid%22%3a%2211904f23-f0db-4cdc-96f7-390bd55fcee8%22%2c%22Oid%22%3a%226a5a226d-693a-4f71-a9c8-3ebcb8bbc08d%22%7d)**

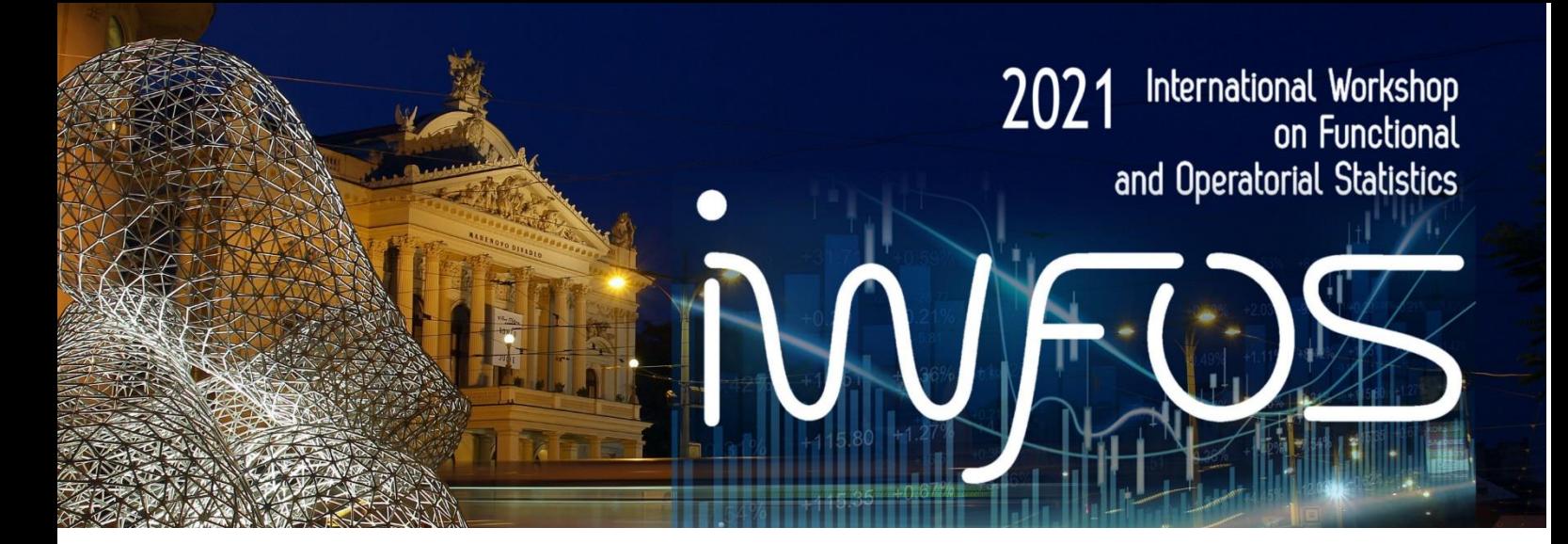

## **Join the conference meeting 23-25th June 2021**

#### Chairpersons

Each session will have two chairpersons. Moderator chairman who will chair the session as on a live conference, and a technical chairman – Jiří Ledvinka. If you are having any technical difficulties, **please contact him or ask the virtual office**.

[https://teams.microsoft.com/l/channel/19%3a0e73bc333ced455887ecd08c1cb6c219%40thread.tac](https://teams.microsoft.com/l/channel/19%3a0e73bc333ced455887ecd08c1cb6c219%40thread.tacv2/Office?groupId=4e836026-d096-43be-b09b-07b9475f3b03&tenantId=11904f23-f0db-4cdc-96f7-390bd55fcee8) [v2/Office?groupId=4e836026-d096-43be-b09b-07b9475f3b03&tenantId=11904f23-f0db-4cdc-96f7-](https://teams.microsoft.com/l/channel/19%3a0e73bc333ced455887ecd08c1cb6c219%40thread.tacv2/Office?groupId=4e836026-d096-43be-b09b-07b9475f3b03&tenantId=11904f23-f0db-4cdc-96f7-390bd55fcee8) [390bd55fcee8](https://teams.microsoft.com/l/channel/19%3a0e73bc333ced455887ecd08c1cb6c219%40thread.tacv2/Office?groupId=4e836026-d096-43be-b09b-07b9475f3b03&tenantId=11904f23-f0db-4cdc-96f7-390bd55fcee8)

#### Instructions

- Speakers and session chairs are asked to join 15 minutes before the beginning of their session to eliminate technical difficulties.
- Test your audio and camera, then keep your microphone off. If you forget, you can be muted by the technical chairman.
- There will be a place for comments and questions after each spot. During that time, please use "[Raise your hand](https://support.microsoft.com/en-us/office/raise-your-hand-in-a-teams-meeting-bb2dd8e1-e6bd-43a6-85cf-30822667b372)" moderator chairman will call you.

#### **Troubleshoot**

#### I cannot join the meeting.

Solution: Sign off all instances of MS Teams. Then join the conference again by clicking on the URL you have received. If you are unable to join visi[t conference web pages](https://iwfos2021.sci.muni.cz/) for the information if the meeting is switched on emergency Google Meet platform. Our virtual office will do its best to help you.

#### Nobody can hear me or see me.

Try to change your audio settings. [This guide](https://support.microsoft.com/en-us/office/manage-your-call-settings-in-teams-456cb611-3477-496f-b31a-6ab752a7595f) can help you.

#### Your voice sounds strange to other committees.

Try to turning MS Teams off and on again. And then rejoin the meeting. Try another device or browser.

#### MS Teams support more open calls.

This is useful when you open a new meeting, for example within your poster session, to let other participants join it. You can also stay in the main conference meeting at the same time.

### *IWFOS conference organizers*